# *Technical Specifications Interface Descriptions*

*Firmware Version* 1.3

*Operation Mode* playback only

*Sound File Format* Windows WAV (uncompressed PCM) MP3 (ISO 11172-3)

*Max. Number of Sound Files* Direct Mode: 1 Sequential Mode: 511 Script Mode: 511 Serial Control: 511

*Memory Type* CompactFlash card, type I

*Max. Memory Capacity* 2 GB

*Max. Recording Time* > 33 hours (for 128 kbps MP3)

*Supply Voltage* 12 VDC

*Typical Standby Current* 60 mA

*Audio Output* Stereo line level

*Serial Interface* RS-485

*Trigger Input* Dry contact closure or CMOS logic

*Physical Dimensions*

6.6" x 3.1" x 1.5"

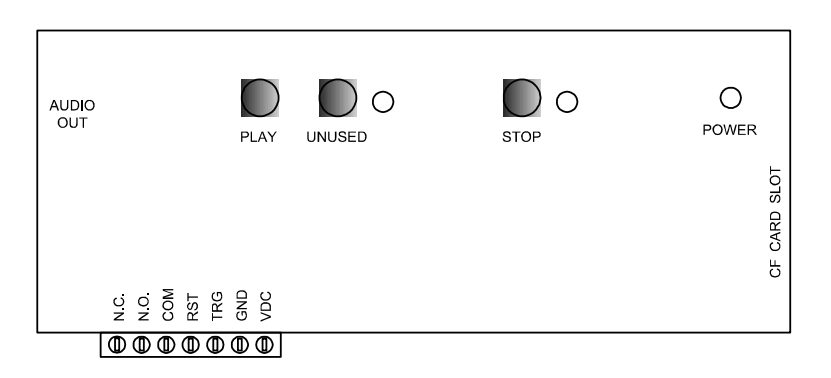

## *Power Input: VDC & GND*

Use a well regulated DC power supply to obtain the best sound quality. Connect the power supply's positive output to terminal VDC, and the negative output to terminal GND.

#### *Trigger Input: TRG*

This input is internally pulled up and protected with a serially connected diode. Minimum pulse duration is 0.1 second.

#### *System Reset Input: RST*

Short terminal RST to the ground to reset the system. Minimum reset duration is 0.1 second.

#### *Relay Output: N.C. / N.O. / COM*

Both normally closed (N.C.) and normally open (N.O.) contacts are available for external device control. Maximum load is 12A @ 120VAC, 10A @ 240VAC/28VDC.

#### *Power Light: POWER*

The power light is turned on when power is applied.

### *Audio Output: 1/8" Stereo Phone Jack*

This jack provides single ended line level output for further amplification.

### *Serial Interface: RS485+ & RS485-*

Terminals RS485+ and RS485- are shared with TRG and RST respectively. The serial port is disabled by default. To enable the serial port, open the unit and move the internal jumpers J1 and J2 to the "ON" position. You'll also need to specify a serial mode ID number in the MODE.TXT file (described in later sections.) When the serial port is enabled, the trigger input and the reset input are both disabled.

### *PLAY Button*

Pressing this button will connect the trigger input (TRG) to the ground, simulating a triggering action. It is used mostly for testing.

#### *STOP Button*

Press this button will stop the current playback (if any.) It is used mostly for testing.

# *File Number Assignment*

Sound files on the flash card must be assigned a unique number for identification purposes. The file number must be three digits long and follow certain rules based on the particular Input mode (see the Input Mode section for more details).

The file number should be added in front of the original filename. e.g. "001TEST.WAV". Long file names (names longer than 8 letters, or in lower case, or with special characters) are acceptable but will decrease the maximum number of files that can be stored on the flash card due to FAT16 file system limitation.

# *Trigger Input Configuraton*

The trigger input can be configured to operate in many different ways by adding to the flash card a plain text file called MODE.TXT. Put three upper case letters in this file according to the following:

## *First Letter = Input Mode*

### **D = Direct mode (default)**

The trigger always activates file 001.

## **S = Sequential mode**

The trigger sequentially activates, one file at a time, a list of files starting from 001. The sequence resets to 001 when the next file number is missing. For example, if there are a total of four sound files on the flash card numbered 001, 002, 004 and 005, then only 001 and 002 will be played because 003 is missing.

# *Second Letter = Play Mode*

### **N = Non-interruptible mode (default)**

The file plays one time and is not interruptible.

### **I = Interruptible mode**

The file plays one time but is interruptible if the input is triggered again. However, the trigger mode (see below) must be either M or B in order for the interruptible mode to work.

### **H = Hold mode**

The file plays for as long as the input is triggered (looping if necessary) and stops as soon as the input is not triggered.

### **S = Script mode**

Refer to the Script Mode section for descriptions.

## *Third Letter = Trigger Mode*

### **C = Close mode (default)**

An input is triggered when it's at 0V (ground). Therefore if an input is tied to the ground through a switch, it is triggered for as long as the switch is closed.

### **O = Open mode**

An input is triggered when it's at +5V. Therefore if an input is tied to the ground through a switch, it is triggered for as long as the switch is open (because the inputs are internally pulled up to +5V).

### **M = Make mode**

An input is triggered when it goes from +5V to 0V. Therefore if an input is tied to the ground through a switch, it is triggered at the very moment when the switch is closed.

### **B = Break mode**

An input is triggered when it goes from 0V to +5V. Therefore if an input is tied to the ground through a switch, it is triggered at the very moment when the switch is opened.

# *Relay Control*

The relays are controlled differently in different modes:

### *Serial Interface*

Relays are controlled by serial commands only. Refer to the Serial Commands section for details.

## *Script modes*

Relays are controlled by script commands only. Refer to the Script Mode section for details.

## *All other modes*

The relay will automatically turn on during playback.

# *Trouble Shooting Guide*

### *1. Plays no sound at all.*

- a. File numbers are not assigned properly.
- b. The system is in the wrong mode due to missing or incorrect configuration file.
- c. If the flash card is inserted when the power is on, the system may not work. To fix this problem, turn the power off for a few seconds to reset the system.
- d. Some CF cards, especially if they have been used in digital cameras, need to be reformatted with the FAT16 file system.

### *2. Plays wrong files.*

- a. File numbers are not assigned properly.
- b. The system is in the wrong mode due to missing or incorrect configuration file.

# *Script Mode*

Instead of playing just a single file, the Script mode executes a script of commands. Note that the relay will not turn on/off automatically in the Script mode. It must be explicitly controlled using the BN/BF script commands.

Written in the configuration file (MODE.TXT) using plain ASCII text, the script consists of multiple lines each containing the commands for a particular trigger in the following format:

*?nnn=Command1,Command2...*

Here "nnn" is the trigger number and "?" is one of the following:

### *N - Non-interruptible*

Execution of this trigger is not interruptible.

#### *I - Interruptible*

Execution of this trigger is interruptible. However, the trigger mode must be either M or B in order for the interruptible mode to work.

#### *H - Holdable*

Execution of this trigger continues for as long as the trigger is present, repeating itself if necessary. The execution stops immediately when the trigger is no longer present.

For the DS (Direct Script) mode, there is only one trigger (001). For the SS (Sequential Script) mode, there can be up to 99 triggers  $(001 \sim 099)$  to be executed sequentially.

In addition to the direct triggers, there are also indirect triggers. An indirect trigger can be activated only by jumping from another trigger using the Jump command.

These are the script commands:

*Fnnn - play File #nnn* Example: F168 plays file #168.

*Wnnnnn - wait nnnnn units of 0.1 second* Example: W00020 waits 2 seconds.

# *Jnnn - jump to trigger #nnn*

Example: J007 jumps to trigger 007.

*XN1 - turn on the relay*

#### *XF1 - turn off the relay*

### *END*

Always add the word END at the end of the entire script. You may add any comments for your own reference after END.

# *Important Notes*

- Script lines must be separated by carriage returns (the Enter key).

- A script line is limited to 128 characters, excluding '=' and ','. If more space is needed, use the Jump command.

# *Automatic Execution of Script 000*

Upon powerup or reset, the system will automatically executes script 000 once if it exists.

## *Examples*

```
SSM
N001=F047,XN1,W00030,F899,XF1,J168
H002=F002
H004=F055
I168=F001,W36000,J168
END
```
SSM is not really a script command, but it tells the system to enter the Sequential Script Make mode.

When the input is triggered, the system start executing trigger N001. Since this trigger is non-interruptible, it will always executes to the end. Trigger N001 is executed as the following:

- play file #047,
- turn on the relay,
- wait 3 seconds,
- play file #899,
- turn off the relay,
- jump to trigger 168.

Trigger 168 is executed as the following:

- play file #001,
- wait 60 minutes,
- jump back to itself.

Since trigger 168 is interruptible (thanks to the letter 'I' in front of 168), this endless loop will be broken when the input is triggered the next time. At that time, the next sequential trigger (002) will be executed.

Trigger H004 will never be executed because a) trigger 003 does not exist, b) trigger H004 is not jumped to from any other trigger.

# *Background Music Example*

The automatic execution feature can be used to play background music while no trigger is being executed. For example,

*SSC I000=F123,J000 N001=F001,J000 N002=F002,J000 N003=F003,J000 END*

Here file #123 is looped continuously but can be interrupted by triggering the input. At the end of each interruption, the script always jumps back to trigger 000 so file #123 restarts again, although from the beginning instead of where it left off.

# **EM31AR (v1.3) User's Manual - Page 4 of 4**

# *Serial Interface*

The serial interface is RS-485. In order to enable it, you must move the internal jumpers J1 and J2 to the "ON" position. Also, the configuration file (MODE.TXT) must contain an unique device address ranging from "01" to "99", but not "65".

The hardware protocol is 9600 baud, 8 data bits, no parity and 1 stop bit. The communication relies on software handshake on a per-byte basis. The controlling device (DTE) must not send the next byte until it receives the confirmation for the previous byte. However, there are some exceptions as described later.

A communication session always starts with the addressing process. The DTE first sends out an ASCII 'A' which, as one exception, will not be acknowledged by any system. The DTE then sends the address. If there is a system with the matching address, it will respond by sending back an ASCII 'a' within 100 ms. Otherwise the addressing process has failed and should be restarted.

Address 100 is the broadcast address for talking to all systems at once - no confirmation will be sent from any system throughout the entire command. The broadcast address cannot be use with the following commands: B, H, L, P.

Once the addressing process is finished successfully, the DTE can start sending the serial command, one byte at a time after the previous acknowledgement is received (usually within 100 ms). If any acknowledgement is missing or invalid, the whole session should be aborted.

# *Serial Commands*

#### *Play File*

DTE Sends: F### (### is the three-digit file number) Player Confirms: f### (### is the same file number as above)

Play file ### once if it exists, otherwise ignore the command. If the system is playing or being paused when the letter 'F' is received, it will send an error code 'e' and ignore the command.

#### *Loop Play*

DTE Sends: L### (### is the three-digit file number) Player Confirms: l### (### is the same file number as above)

Play file ### repeatedly if it exists, otherwise ignore the command. If the system is playing or being paused when the letter 'L' is received, it will send an error code 'e' and ignore the command.

#### *Stop*

DTE Sends: S System Confirms: s

Stop the current playback if any.

#### *Pause*

DTE Sends: P System Confirms: p

Pause the current playback if any.

#### *Resume*

DTE Sends: R System Confirms: r

Resume the paused playback if any.

### *Busy?*

DTE Sends: B System Confirms: b (if playing or paused) or s (otherwise)

#### *Relay On*

DTE Sends: X System Confirms: x

## *Relay Off*

DTE Sends: Y System Confirms: y

### *Designate Group File*

DTE Sends: D### (### is the three-digit file number) Player Confirms: d### (### is the same file number as above)

Designate file ### as the Group File in order to get ready for the Group Play command. The Group File is automatically un-designated after the execution of the following commands: L, P, S. This command must be issued when the system is idle.

#### *Group Play*

DTE Sends: G System Confirms: none

Start playing the Group File if one is designated. Use this command to start multiple systems at the same time.

# *Testing the Serial Interface*

The serial port can be easily tested by using a Windows utility program called "HyperTerminal". HyperTerminal allows you to send and receive data through the PC's serial port. Refer to its help menu for more information.

The first step is to create a text file called "MODE.TXT" on the flash card. Put only two letters in the file: 66. This will put the player into the Serial mode with an address of 66. You also need to put a test sound file on the flash card named 001.WAV (or 001.MP3).

The next step is to connect the player to the PC using a proper cable. If the PC does not have a RS-485 port, install a RS-232 to RS-485 converter.

Run HyperTerminal and make a new connection with these parameters: 9600 baud, 8N1, no flow control. Now we are ready to send the following commands to the player:

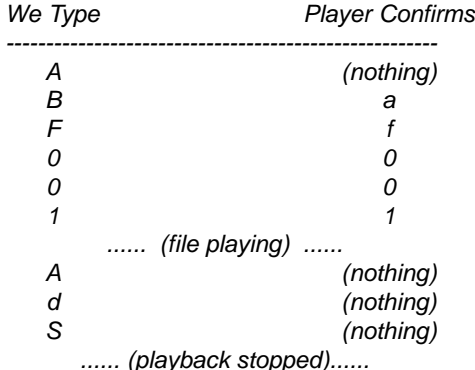

command sequence here.

Note that the ASCII code for the letter B is 66 which is the address we assigned to the player. The ASCII code for the letter d is 100 which is the broadcast address - we could have also used the "ABS"

If you type a wrong letter during the test, the player will respond either with a letter e or nothing at all, depending on the situation. In this case, you need to restart the entire session.